# Konfigurieren einer Next-Hop-IP-Adresse für statische Routen  $\overline{\phantom{a}}$

## Inhalt

**Einleitung Voraussetzungen** Anforderungen Verwendete Komponenten Konventionen Hintergrundinformationen Statische Route zur Schnittstelle ohne IP-Adresse des nächsten Hops Beispiel für Floating Static Route Problem Lösung **Schlussfolgerung** 

# **Einleitung**

In diesem Dokument werden statische Routen beschrieben. Anhand eines Problemszenarios wird veranschaulicht, wann es wünschenswert ist, anzugeben, wie die nächste Hop-IP-Adresse erreicht werden soll.

## Voraussetzungen

## Anforderungen

Es gibt keine spezifischen Anforderungen für dieses Dokument.

## Verwendete Komponenten

Dieses Dokument ist nicht auf bestimmte Software- und Hardware-Versionen beschränkt.

Die Informationen in diesem Dokument beziehen sich auf Geräte in einer speziell eingerichteten Testumgebung. Alle Geräte, die in diesem Dokument benutzt wurden, begannen mit einer gelöschten (Nichterfüllungs) Konfiguration. Wenn Ihr Netzwerk in Betrieb ist, stellen Sie sicher, dass Sie die möglichen Auswirkungen aller Befehle verstehen.

## Konventionen

Weitere Informationen zu Dokumentkonventionen finden Sie unter [Cisco Technical Tips](https://www.cisco.com/en/US/tech/tk801/tk36/technologies_tech_note09186a0080121ac5.shtml) [Conventions.](https://www.cisco.com/en/US/tech/tk801/tk36/technologies_tech_note09186a0080121ac5.shtml)

## Hintergrundinformationen

Statische Routen werden aus verschiedenen Gründen verwendet und werden häufig verwendet, wenn keine dynamische Route zur Ziel-IP-Adresse vorhanden ist oder um die dynamisch empfangene Route zu überschreiben.

Standardmäßig haben statische Routen eine [administrative Distanz von eins, wodurch sie Vorrang](https://www.cisco.com/c/de_de/support/docs/ip/border-gateway-protocol-bgp/15986-admin-distance.html) [vor Routen aus allen dynamischen Routing-Protokollen haben.](https://www.cisco.com/c/de_de/support/docs/ip/border-gateway-protocol-bgp/15986-admin-distance.html) Wenn die administrative Distanz auf einen Wert größer als das dynamische Routing-Protokoll erhöht wird, kann die statische Route ein Sicherheitsnetz sein, wenn das dynamische Routing fehlschlägt. Zum Beispiel haben von Enhanced Interior Gateway Routing Protocol (EIGRP) abgeleitete Routen eine administrative Standarddistanz von 90 für interne Routen und 170 für externe Routen. Um eine statische Route zu konfigurieren, die von einer EIGRP-Route überschrieben wird, geben Sie eine administrative Distanz an, die größer als 170 für die statische Route ist.

Eine statische Route mit hoher administrativer Distanz wird als schwebende statische Route bezeichnet. Sie wird nur in der Routing-Tabelle installiert, wenn die dynamisch erlernte Route verschwindet. Ein Beispiel für eine schwebende statische Route ist: ip route 172.31.10.0 255.255.255.0 10.10.10.2 101.

Anmerkung: Eine administrative Distanz von 255 gilt als nicht erreichbar, und statische Routen mit einer administrativen Distanz von 255 werden nie in die Routing-Tabelle eingetragen.

## Statische Route zur Schnittstelle ohne IP-Adresse des nächsten **Hops**

Wenn die Konfiguration so konfiguriert ist, dass eine statische Route auf eine Schnittstelle verweist, geben Sie die nächste Hop-IP-Adresse nicht an. Die Route wird nur dann in die Routing-Tabelle eingefügt, wenn die Schnittstelle aktiv ist. Diese Konfiguration wird nicht empfohlen, da der Router, wenn die statische Route auf eine Schnittstelle verweist und keine Informationen zum nächsten Hop enthält, jeden Host innerhalb des Routenbereichs als direkt über diese Schnittstelle verbunden betrachtet. Ein Beispiel für eine solche statische Route ist: ip route 0.0.0.0 0.0.0.0 Ethernet0.

Bei dieser Art der Konfiguration führt ein Router für jedes Ziel, das der Router über die Standardroute findet, ein Address Resolution Protocol (ARP) auf dem Ethernet aus, da der Router alle diese Ziele als direkt mit Ethernet 0 verbunden betrachtet. Dieser statische Routentyp kann, insbesondere wenn er von vielen Paketen zu vielen verschiedenen Zielsubnetzen verwendet wird, eine hohe Prozessorauslastung und einen sehr großen ARP-Cache (zusammen mit Fehlern bei der Speicherzuweisung) verursachen. Daher wird diese Art von statischer Route nicht empfohlen.

Wenn die nächste Hop-Adresse auf einer direkt verbundenen Schnittstelle angegeben wird, führt der Router nicht für jede Zieladresse ein ARP aus. Ein Beispiel ist die IP-Route 0.0.0.0 0.0.0 Ethernet0 192.168.1.1. Es wird nur die direkt verbundene Next-Hop-Adresse angegeben, dies wird jedoch aus den in diesem Dokument beschriebenen Gründen nicht empfohlen. Die direkt verbundene nächste Hop-Adresse muss nicht angegeben werden. Es können jedoch die Remote-Next-Hop-Adresse und die Schnittstelle angegeben werden, zu der der Remote-Next-Hop rekursiert.

Wenn die Möglichkeit besteht, dass die Schnittstelle mit dem nächsten Hop ausfällt und der nächste Hop über eine rekursive Route erreichbar ist, geben Sie sowohl die nächste Hop-IP- Adresse als auch die alternative Schnittstelle an, über die der nächste Hop gefunden werden kann. Beispiel: IP-Route 10.0.0.1 255.255.255.255, seriell 3/3 192.168.20.1. Durch Hinzufügen der alternativen Schnittstelle wird die statische Routeninstallation deterministischer.

## Beispiel für Floating Static Route

Dieses Beispiel beschreibt die Verwendung von Floating Static Routes und veranschaulicht, dass sowohl die Ausgangsschnittstelle als auch die Adresse des nächsten Hops mit dem Befehl static route angegeben werden müssen.

### Problem

Mit der in diesem Bild dargestellten Netzwerkkonfiguration verfügt ein Host (172.31.10.1) über eine Verbindung zum Internet. In diesem Beispiel stellt der Host eine Verbindung mit dem Remotehost 10.100.1.1 her:

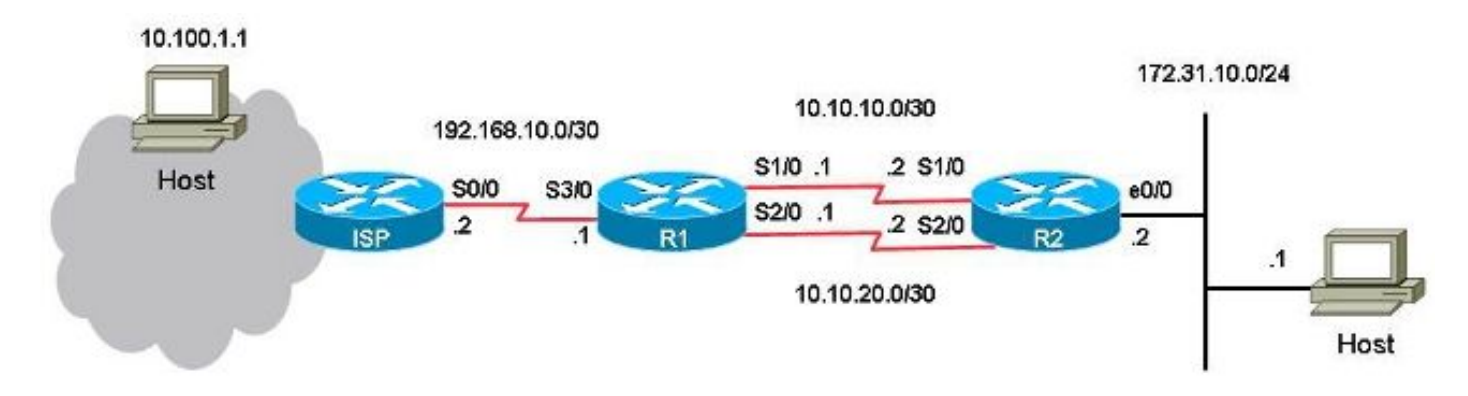

Bei dieser Konfiguration ist die primäre Verbindung die Verbindung zwischen dem seriellen Port 1/0 auf R1 und dem seriellen Port 1/0 auf R2 für den Datenverkehr zum und vom Host 172.31.10.1 zum Internet. Der Host 10.100.1.1 wird als Beispiel für einen Internet-Host verwendet. Die Verbindung zwischen dem seriellen Port 2/0 auf R1 und dem seriellen Port 2/0 auf R2 ist die Backup-Verbindung. Die Backup-Verbindung wird nur verwendet, wenn die primäre Verbindung ausfällt. Dies wird mithilfe von statischen Routen, die auf die primäre Verbindung zeigen, und Floating Static Routes, die auf die Backup-Verbindung verweisen, bereitgestellt.

Es gibt zwei statische Routen zum gleichen Ziel (172.31.10.0/24) auf R1. Eine Route ist die reguläre statische Route, die andere die statische Floating-Route, d. h. der Backup- oder redundante Pfad zum Zielnetzwerk im LAN. Das Problem in diesem Szenario ist, dass die variable statische Route nie in der Routing-Tabelle installiert wird, wenn die primäre Verbindung ausfällt.

Dies ist die Konfiguration auf R1:

```
hostname R1
!
interface Serial1/0
ip address 10.10.10.1 255.255.255.252
!
interface Serial2/0
ip address 10.10.20.1 255.255.255.252
!
ip route 10.0.0.0 255.0.0.0 192.168.10.2
```
**! This is the primary route to get to hosts on the internet.**

ip route 172.31.10.0 255.255.255.0 10.10.10.2

#### **! This is the preferred route to the LAN.**

ip route 172.31.10.0 255.255.255.0 10.10.20.2 250

#### **! This is the floating static route to the LAN.** Dies ist die Konfiguration auf R2:

```
hostname R2
!
interface Serial1/0
ip address 10.10.10.2 255.255.255.252
!
interface Serial2/0
ip address 10.10.20.2 255.255.255.252
!
ip route 0.0.0.0 0.0.0.0 10.10.10.1
ip route 0.0.0.0 0.0.0.0 10.10.20.1 250
!
```
Dies ist die Routing-Tabelle für R1:

```
R1#show ip route
Codes: L - local, C - connected, S - static, R - RIP, M - mobile, B - BGP
      D - EIGRP, EX - EIGRP external, O - OSPF, IA - OSPF inter area
      N1 - OSPF NSSA external type 1, N2 - OSPF NSSA external type 2
      E1 - OSPF external type 1, E2 - OSPF external type 2
      i - IS-IS, su - IS-IS summary, L1 - IS-IS level-1, L2 - IS-IS level-2
      ia - IS-IS inter area, * - candidate default, U - per-user static route
      o - ODR, P - periodic downloaded static route, H - NHRP, l - LISP
      a - application route
      + - replicated route, % - next hop override
Gateway of last resort is not set
    10.0.0.0/8 is variably subnetted, 5 subnets, 3 masks
S 10.0.0.0/8 [1/0] via 192.168.10.2
C 10.10.10.0/30 is directly connected, Serial1/0
L 10.10.10.1/32 is directly connected, Serial1/0
C 10.10.20.0/30 is directly connected, Serial2/0
L 10.10.20.1/32 is directly connected, Serial2/0
    172.31.0.0/24 is subnetted, 1 subnets
S 172.31.10.0 [1/0] via 10.10.10.2
    192.168.10.0/24 is variably subnetted, 2 subnets, 2 masks
C 192.168.10.0/30 is directly connected, Serial3/0
L 192.168.10.1/32 is directly connected, Serial3/0
```
Wenn ein Ping vom Host zum Internet-Host 10.100.1.1 durchgeführt wird, funktioniert er wie erwartet:

host#**ping 10.100.1.1** Type escape sequence to abort. Sending 5, 100-byte ICMP Echos to 10.100.1.1, timeout is 2 seconds: !!!!! Success rate is 100 percent (5/5), round-trip  $min/avg/max = 73/78/80$  ms Eine Traceroute vom Host zum Internet-Host 10.100.1.1 zeigt Folgendes: host#**traceroute 10.100.1.1** Type escape sequence to abort. Tracing the route to 10.100.1.1 VRF info: (vrf in name/id, vrf out name/id) 1 172.31.10.2 1 msec 1 msec 1 msec 2 10.10.10.1 31 msec 39 msec 39 msec 3 192.168.10.2 80 msec \* 80 msec Der primäre Link 10.10.10.0/30 wird verwendet.

Wenn Sie den seriellen Port 1/0 auf R1 herunterfahren, um den Failover zu testen, erwarten Sie, dass R1 die statische Floating-Route zum lokalen LAN 172.31.10.0 und R2 die statische Floating-Route zu 0.0.0.0 bis 10.10.20.1 installiert. Außerdem erwarten Sie, dass der Datenverkehr über die Backup-Verbindung fließt.

```
R1#conf t
Enter configuration commands, one per line. End with CNTL/Z.
R1(config)#interface serial1/0
R1(config-if)#shutdown
R1(config-if)#end
R1#
```
Die statische Route für das LAN 172.31.10.0/24 bleibt jedoch in der Routing-Tabelle für R1:

#### R1#**show ip route**

```
Codes: L - local, C - connected, S - static, R - RIP, M - mobile, B - BGP
      D - EIGRP, EX - EIGRP external, O - OSPF, IA - OSPF inter area
      N1 - OSPF NSSA external type 1, N2 - OSPF NSSA external type 2
       E1 - OSPF external type 1, E2 - OSPF external type 2
       i - IS-IS, su - IS-IS summary, L1 - IS-IS level-1, L2 - IS-IS level-2
       ia - IS-IS inter area, * - candidate default, U - per-user static route
       o - ODR, P - periodic downloaded static route, H - NHRP, l - LISP
       a - application route
       + - replicated route, % - next hop override
```
Gateway of last resort is not set

```
 10.0.0.0/8 is variably subnetted, 3 subnets, 3 masks
S 10.0.0.0/8 [1/0] via 192.168.10.2
C 10.10.20.0/30 is directly connected, Serial2/0
L 10.10.20.1/32 is directly connected, Serial2/0
    172.31.0.0/24 is subnetted, 1 subnets
S 172.31.10.0 [1/0] via 10.10.10.2
    192.168.10.0/24 is variably subnetted, 2 subnets, 2 masks
C 192.168.10.0/30 is directly connected, Serial3/0
L 192.168.10.1/32 is directly connected, Serial3/0
```
#### R1#**show ip route 172.31.10.0**

Routing entry for 172.31.10.0/24 Known via "static", distance 1, metric 0 Routing Descriptor Blocks: \* **10.10.10.2** Route metric is 0, traffic share count is 1

#### R1#**show ip route 10.10.10.2**

```
Routing entry for 10.0.0.0/8
Known via "static", distance 1, metric 0
Routing Descriptor Blocks:
* 192.168.10.2
```

```
 Route metric is 0, traffic share count is 1
```
Ping und Traceroute vom Host funktionieren nicht mehr:

```
host#ping 10.100.1.1 
Type escape sequence to abort.
Sending 5, 100-byte ICMP Echos to 10.100.1.1, timeout is 2 seconds:
.....
Success rate is 0 percent (0/5)
host#traceroute 10.100.1.1
Type escape sequence to abort.
Tracing the route to 10.100.1.1
VRF info: (vrf in name/id, vrf out name/id)
1 172.31.10.2 1 msec 1 msec 1 msec
2 * * * *3 * * *
4 * * *
5 * * *
6 * * *
7 * * *
8 * * *
9 * * *
10 * * * *11 * * *
```
Die Floating Static Route ist nicht auf R1 installiert, und die primäre statische Route ist weiterhin in der Routing-Tabelle für R1 enthalten, obwohl die serielle Port-1/0-Verbindung heruntergefahren wurde. Dies liegt daran, dass statische Routen rekursiver Natur sind. Behalten Sie die statische Route in der Routing-Tabelle bei, solange Sie eine Route zum nächsten Hop haben.

In diesem Problemszenario können Sie davon ausgehen, dass die variable statische Route mit der administrativen Distanz 250 in der Routing-Tabelle auf R1 installiert ist, da die primäre Verbindung ausgefallen ist. Die variable statische Route wird jedoch nicht in der Routing-Tabelle installiert, da die reguläre statische Route in der Routing-Tabelle verbleibt. Die Next-Hop-IP-Adresse 10.10.10.2 wurde erfolgreich rekursiv zu (zu 192.168.10.2) über die statische Route 10.0.0.0/8, die in der Routing-Tabelle vorhanden ist.

## Lösung

…

Konfigurieren Sie eine statische Route auf R1, bei der der nächste Hop nicht rekursiv zu einer anderen statischen Route sein kann. Cisco empfiehlt, für eine statische Route sowohl die ausgehende Schnittstelle als auch die Next-Hop-IP-Adresse zu konfigurieren. Für eine serielle Schnittstelle ist die Spezifikation der ausgehenden Schnittstelle ausreichend, da eine serielle Schnittstelle eine Punkt-zu-Punkt-Schnittstelle ist. Handelt es sich bei der ausgehenden Schnittstelle um eine Ethernet-Schnittstelle, konfigurieren Sie sowohl die ausgehende Schnittstelle als auch die nächste Hop-IP-Adresse.

Dieses Beispiel ist eine statische Route für das LAN, die mit der Spezifikation der Ausgangsschnittstelle konfiguriert wurde:

R1#**conf t** Enter configuration commands, one per line. End with CNTL/Z. R1(config)#**no ip route 172.31.10.0 255.255.255.0 10.10.10.2** R1(config)#**ip route 172.31.10.0 255.255.255.0 Serial1/0** R1(config)#**end**

```
R1#show ip route
Codes: L - local, C - connected, S - static, R - RIP, M - mobile, B - BGP
      D - EIGRP, EX - EIGRP external, O - OSPF, IA - OSPF inter area
      N1 - OSPF NSSA external type 1, N2 - OSPF NSSA external type 2
      E1 - OSPF external type 1, E2 - OSPF external type 2
       i - IS-IS, su - IS-IS summary, L1 - IS-IS level-1, L2 - IS-IS level-2
       ia - IS-IS inter area, * - candidate default, U - per-user static route
       o - ODR, P - periodic downloaded static route, H - NHRP, l - LISP
       a - application route
       + - replicated route, % - next hop override
Gateway of last resort is not set
     10.0.0.0/8 is variably subnetted, 3 subnets, 3 masks
S 10.0.0.0/8 [1/0] via 192.168.10.2
C 10.10.20.0/30 is directly connected, Serial2/0
L 10.10.20.1/32 is directly connected, Serial2/0
    172.31.0.0/24 is subnetted, 1 subnets
S 172.31.10.0 [250/0] via 10.10.20.2
     192.168.10.0/24 is variably subnetted, 2 subnets, 2 masks
C 192.168.10.0/30 is directly connected, Serial3/0
L 192.168.10.1/32 is directly connected, Serial3/0
```

```
Ping und Traceroute vom Host zum Internet-Host funktionieren jetzt, und der Sicherungslink wird
verwendet:
```

```
R1#show ip route 172.31.10.0
Routing entry for 172.31.10.0/24
Known via "static", distance 250, metric 0 (connected)
Routing Descriptor Blocks:
* 10.10.20.2
     Route metric is 0, traffic share count is 1
```

```
host#ping 10.100.1.1
Type escape sequence to abort.
Sending 5, 100-byte ICMP Echos to 10.100.1.1, timeout is 2 seconds:
!!!!!
Success rate is 100 percent (5/5), round-trip min/avg/max = 76/79/80 ms
```
host#**traceroute 10.100.1.1**

Type escape sequence to abort. Tracing the route to 10.100.1.1 VRF info: (vrf in name/id, vrf out name/id) 1 172.31.10.2 1 msec 1 msec 1 msec 2 **10.10.20.1** 38 msec 39 msec 40 msec 3 192.168.10.2 80 msec \* 80 msec

## Schlussfolgerung

Cisco empfiehlt dringend, bei der Konfiguration statischer Routen die ausgehende Schnittstelle und die Next-Hop-IP-Adresse anzugeben. Wenn es sich bei der ausgehenden Schnittstelle um eine Point-to-Point-Verbindung (z. B. eine serielle Verbindung) handelt, ist die Angabe der nächsten Hop-IP-Adresse nicht erforderlich.

#### Informationen zu dieser Übersetzung

Cisco hat dieses Dokument maschinell übersetzen und von einem menschlichen Übersetzer editieren und korrigieren lassen, um unseren Benutzern auf der ganzen Welt Support-Inhalte in ihrer eigenen Sprache zu bieten. Bitte beachten Sie, dass selbst die beste maschinelle Übersetzung nicht so genau ist wie eine von einem professionellen Übersetzer angefertigte. Cisco Systems, Inc. übernimmt keine Haftung für die Richtigkeit dieser Übersetzungen und empfiehlt, immer das englische Originaldokument (siehe bereitgestellter Link) heranzuziehen.